# CCFS Online User Guide

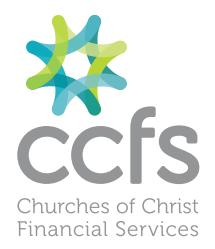

AUGUST 2017

## HOW TO LOG ON

- 1. Go to www.ccfsaustralia.org.au this will bring you to the Churches of Christ Financial Services web page
- 2. Click on Online Access
- 3. A drop down box appears, key in your User name (5-digit Identification Number) and your Password

## HOW TO VIEW AND PRINT ACCOUNT HISTORY

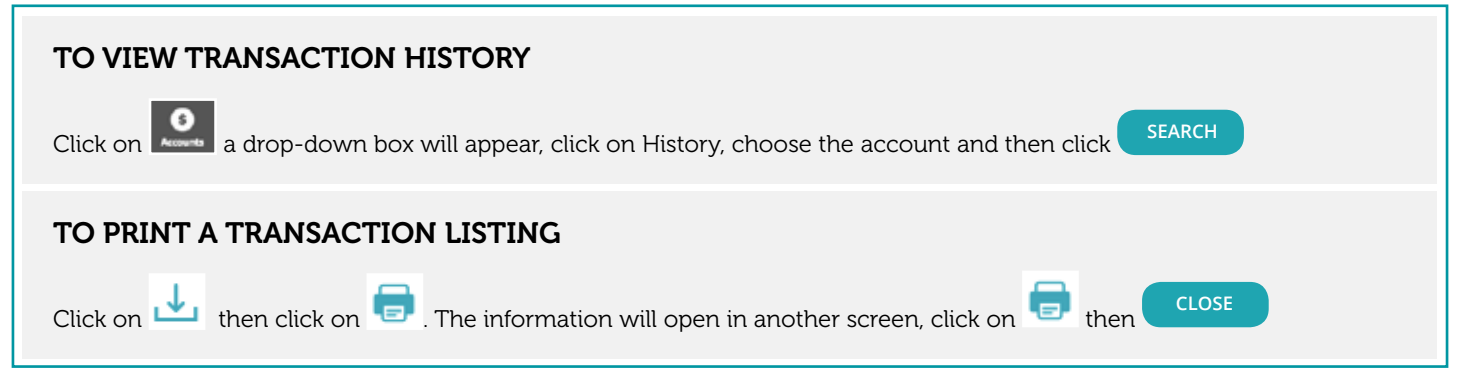

## TRANSFER SINGLE AUTHORITY

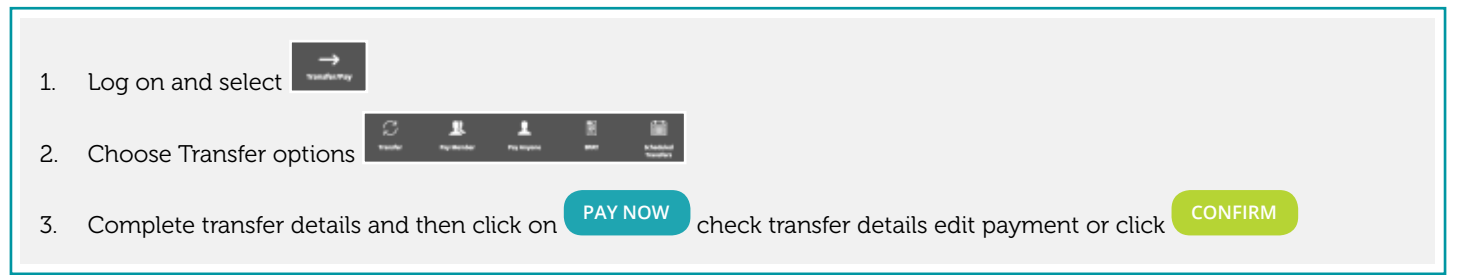

## TRANSFER SINGLE AUTHORITY TO SCHEDULE A PAYMENT

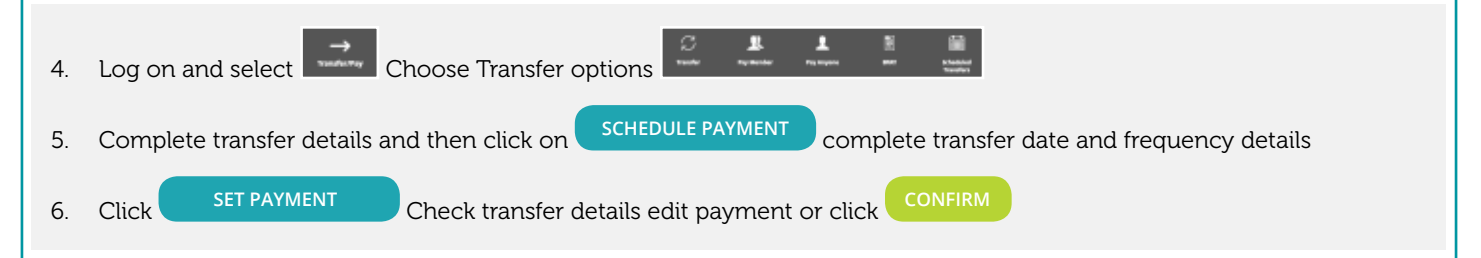

## CREATE BATCH PAYMENTS 1ST AUTHORITY

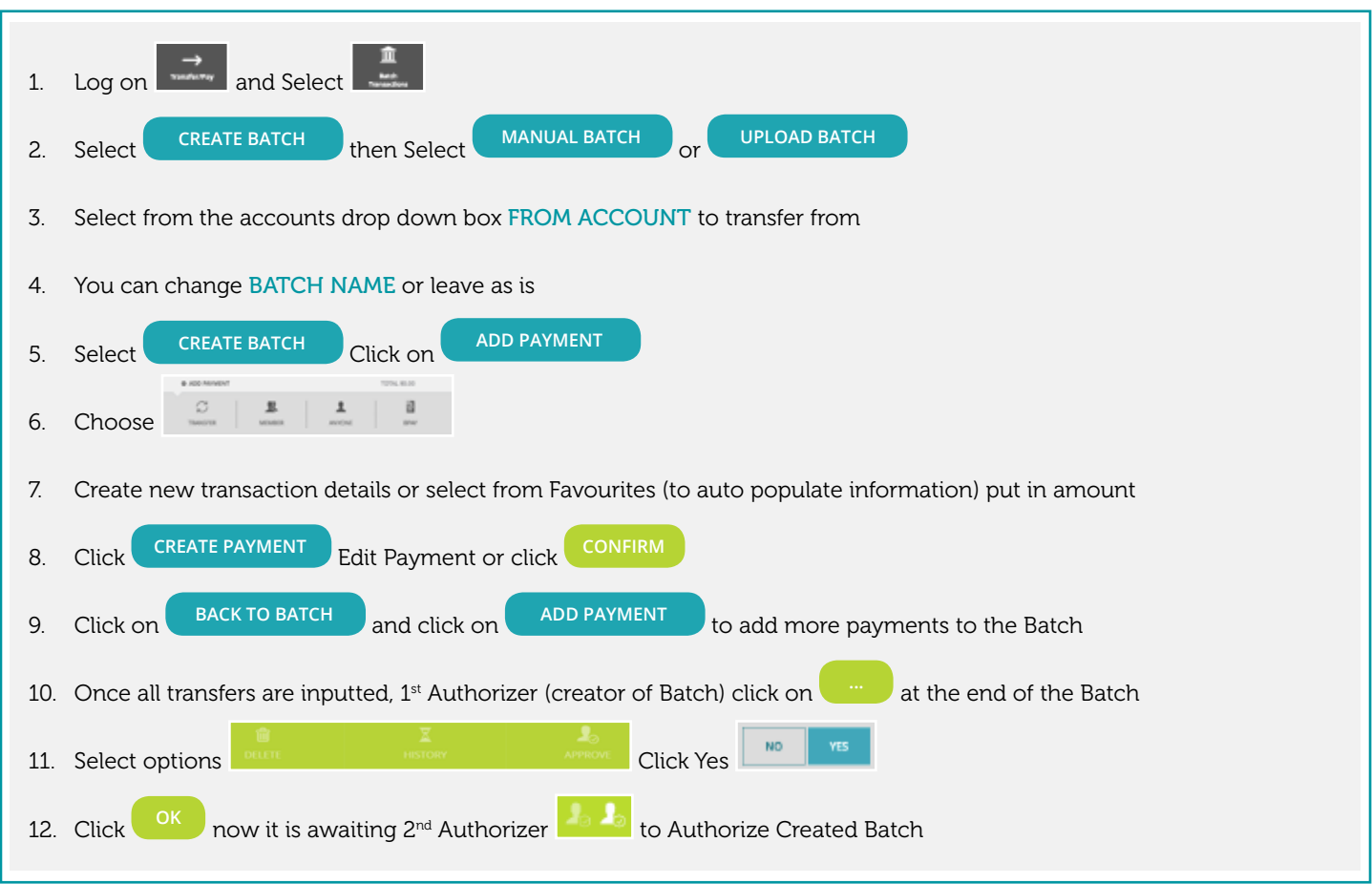

## BATCH PAYMENT - 2<sup>ND</sup> AUTHORISER

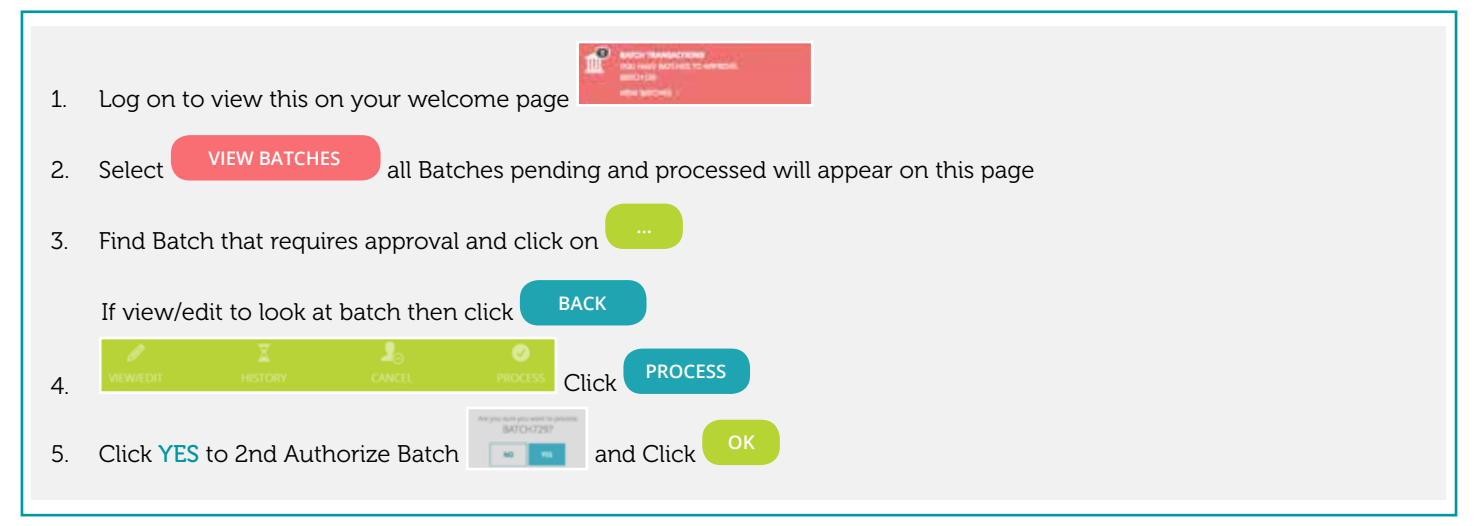

## TO SCHEDULE A PAYMENT IN A BATCH - 2<sup>ND</sup> AUTHORISER ONLY ACTION

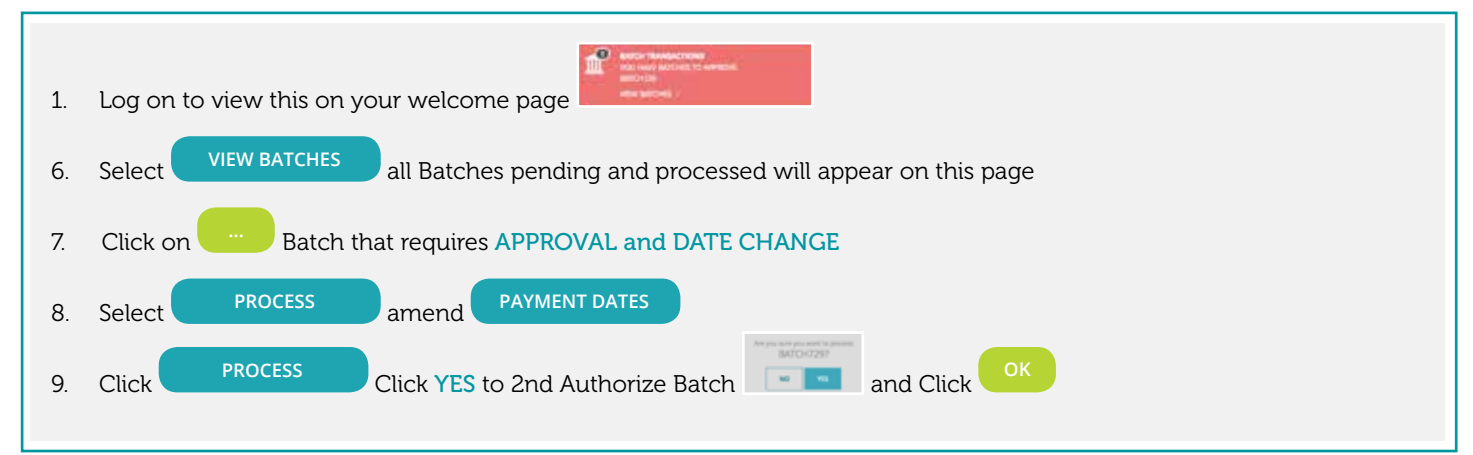

## ADDITIONAL FEATURES

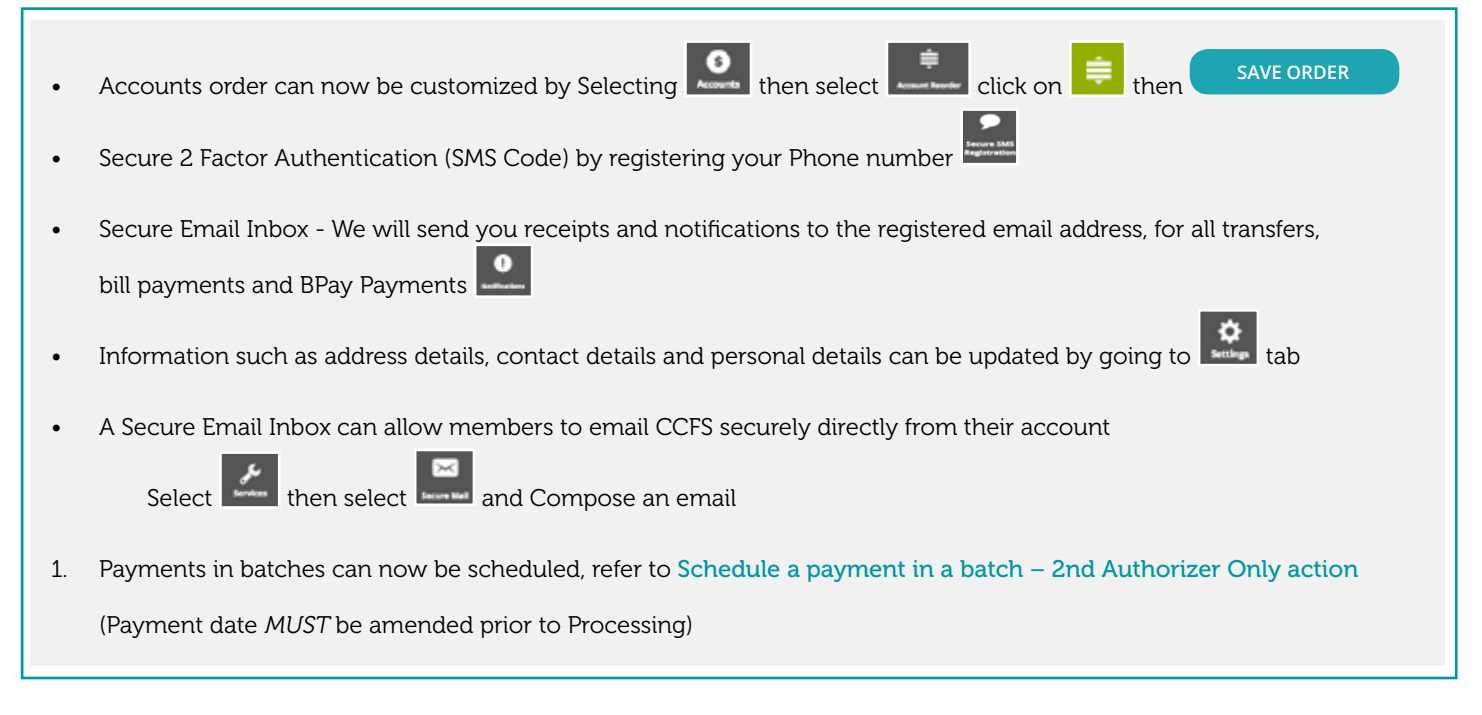

## FREQUENTLY ASKED QUESTIONS

#### Q. Can different signatories within the Membership have different levels of access within the Internet banking batch?

**YES.** There are different levels of authority within Business Banking.

- Full Access Authority allows signatory to view, create, update, approve and submit a batch.
- View Only allows online users to view transaction listing, account details and able to view batches in business banking.

#### Q. If a Membership is set on two to sign and both signatories have full access, can one signatory create and submit the batch?

NO. If the Member Number is set to two to sign then the signatory with Full Access will need to sign in last and submit the batch. When the first signatory creates and approves the batch they will receive a message that the batch is "awaiting approval". The second signatory with Full Access signs in and the batch status is "needs your approval". Then select "process" and schedule the batch for processing.

#### Q. Can I use multiple saving accounts to process batch payments?

NO. You cannot debit different accounts with the same batch.

#### Q. Is there a limit on the number of transactions in either of the batch transactions or Cemtex file transactions?

YES. Cemtex tiles are limited to 1000 transactions, with manually loaded batch transactions limited to 50.

#### Q. If transactions fail within a Cemtex files, do I have to create a new Cemtex file with the rejected transactions?

NO. Uploaded Cemetex batches can simply be re-run and only failed transactions will be posted. All the member does is select update on the Cemtex file and process batch. If all the transactions have processed successfully, member does NOT have the option to update and process that batch, they have to create a new Cemtex file.

#### Q. If transactions fail within a Batch, do I have to create a new Batch with the rejected transactions?

YES. A new batch with the rejected transactions has to be created. Partial batches cannot be posted. If the batch is reprocessed, the system will process the previous successful transactions as well. In this case, you are better off to load a separate batch for the failed transactions.

#### Q. Can I re-submit a processed batch?

YES. Simply select the batch ellipsis then "View/Edit". If you need to change the amount click on "change the amount" or the "savings account" then save. If you need to add another payment select "add payments" then select the "process batch" option.

#### Q. Can I re-submit a processed Cemtex file?

NO. If all the transactions have processed successfully there is no option to update and process that batch. A new Cemtex file has to be created.

#### Q. Can a batch contain different processing dates within the same batch?

NO. All transactions within the batch have to be processed on the same date. After completion of the batch transactions there is the option to change the date for the batch, but this affects all transactions within the batch or Cemtex file.

#### Q. Can a batch be created for an amount greater than the Business Banking daily limit and only transactions within the batch fail when the daily limit is reached?

YES. A batch can be created for an amount greater than the Business Banking daily limit and transactions within the batch will only be processed until the daily limit is reached.